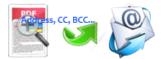

Note: This product is distributed on a 'try-before-you-buy' basis. All features described in this documentation are enabled. The registered version does not insert a watermark in your generated PDF documents.

#### 1 **About Easy PDF AutoMail**

Have you ever wanted to have PDF file whose content contains recipient email address emailed, and you wouldn't like to get address manually? Easy PDF AutoMail would provide you best solution, and bring you great satisfaction. This is a powerful utility program, allowing to extract email information such as recipient mail address and subject from the PDF file you want to mail and sending PDF file at extracted address.

### What does Easy PDF AutoMail do?

With customized rule, Easy PDF AutoMail auto email your PDF files based on email content/text(e.g. email address, CC, BCC, subject, etc.) recognized within PDF files, that means, Easy PDF AutoMail will extract email information from PDF files as the rule you define, then those PDF will be sent automatically.

### Functional diagram:

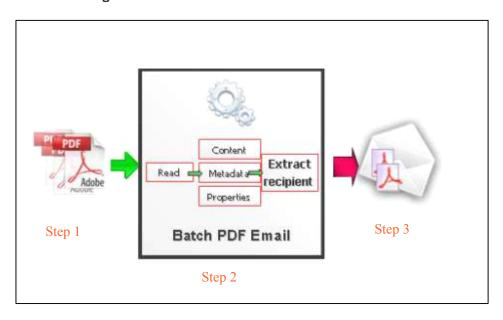

Step 1: Input proper PDF you want to email.

Step 2: Edit rule for extracting email information with visual tag and macro parameter.

Step 3: Confirm email information and click "Email" to accomplish operating.

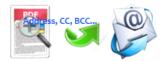

### **2 Functions and Features**

- Accurately identify email content within PDF file to produce email information.
- Extract recipient email address from PDF file and sent PDF file automatically.
- Automatically recognizes email content within the PDF file and extracts to generate recipient address, CC(Carbon copying) and BCC(blind carbon copy), even subject.
- Allows to edit mail information like address, subject, message, even attachment manually.
- > Matches recognized mail address with data of selected CSV spreadsheet to avoid sending to the wrong address.
- > Generates message log to record user's operation for query.
- > Two methods selectable to send Email message: current email application and Internet Email Server(SMTP).
- Supports either edit manually email information like address and subject, or configure rules to generate email information automatically.
- > Supports password security and add watermark in text or image format.
- ▶ Batch process various files at the same time with great efficiency.

Easy PDF AutoMail does NOT require Adobe Acrobat, and produces documents compatible with Adobe Acrobat Reader Version 5 and above.

Released2012 page 2 of 8

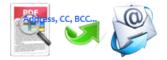

### 3 Using Easy PDF AutoMail

Under Windows Operation System, Easy PDF AutoMail can be started either via the desktop shortcut, or directly from Windows explorer.

When you start the program, if you haven't registered our product, you will be informed to purchase the full version. Then you will be presented with the primary screen where you can complete email operation.

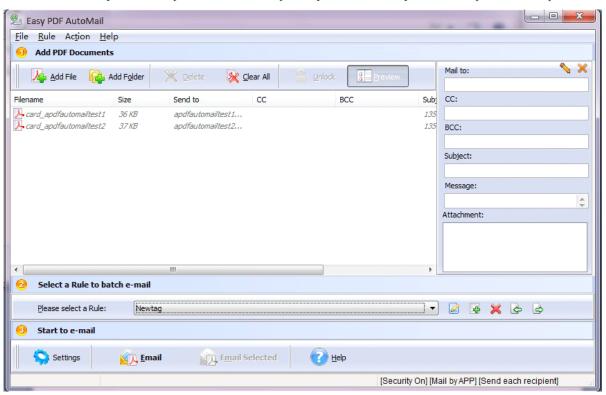

### **Add PDF document**

Click the Add File icon in toolbar will open the standard file browse and select window, where you can browse the folders and find the PDF file you want to mail. Alternatively you can open the "File" menu and select "Add PDF Document" to add PDF file.

If you are using Windows Explorer to locate files, you have the convenience of being able to '**drag and drop**' files into the document window to add PDF file.

Easy PDF AutoMail even allows you to select all files in a particular directory/folder by either using the **Add a Directory** option from the File menu or click the supports sub-folders.

Released2012 page 3 of 8

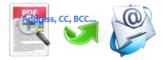

### **Edit Rule for Email**

### What is AutoMail Rule (Content Tag Marco)?

AutoMail (Content Tag Marco) Rule defines text (usually be mail to address, such as demo@mail.com) position information within the sample PDF. Easy PDF AutoMail according to the rule to search for text, compare text and then extract the text as email address for you automatically.

The Rule for applying to PDF(s) are listed in the Email address extracting Rule Window, where you can find rule items list in here, the current Rule you selected will to be applied to PDF(s).

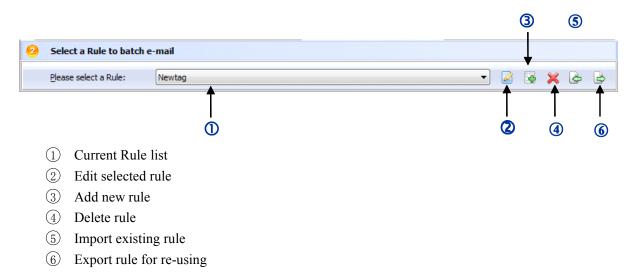

#### **Define extraction rule**

Easy PDF AutoMail allow you Auto-email you PDF document based on content\text (usually be mail to address, such as demo@mail.com) find, within your Source PDF to be emailed, you can define content tag macro at your will, It provides a power Mail address Marco editor to allow you extract mail address information from the source PDF files.

## Example

**Step 1:** In Easy PDF AutoMail main window, click the **Rule->New Rule** to open the Content Tag Marco Editor window. You can configure the Content Tag Marco properties here. Once you set the desired options for the Marco, you can click Save Button to save it.

Alternatively you can click icon to create a new extraction rule.

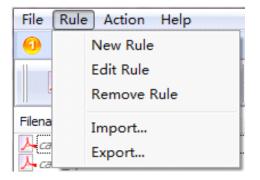

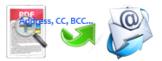

**Step 2:** Click the **Browse** button in configuration window. You can select a PDF file (for example: "card\_apdfautomailtest1.pdf") as sampling document. Normally the sampling document can be the PDF document that you want to auto-email.

**Step 3:** In the opened sample PDF view. You can find the Email address words (for example the sample words is: Email: apdfautomailtext1@Gmail.com) in it. Click left mouse button to select it. Then you will find have a Red dashed border on it.

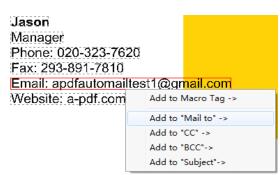

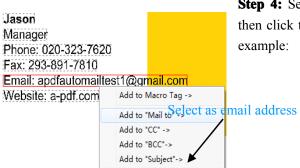

**Step 4:** Select the target content and locate it with visual tag, then click tag to select as mail address, CC, BCC or subject, for example:

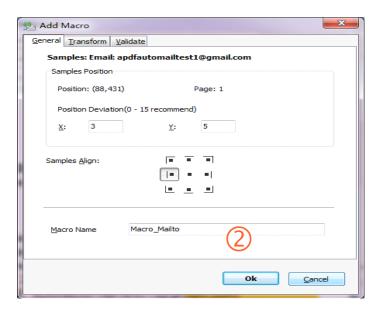

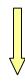

Then it will open the **Add content Marco Tag** configuration window. You can adjust the **Position deviation (X,Y)** to mitigate the impact of position deviation in sample PDF. If the text align of sampling is left, the Samples Align value should be "**Left**" If the text align of sampling is middle, the Samples Align value should be "**middle**" and if the text align of sampling is right, the Samples Align value should be "**right**".

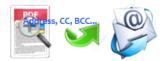

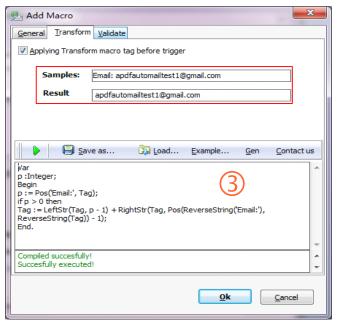

### **Transform Macro (Optional):**

You can transform Macro by script before you use the Macro, The benefits of transform is: you can split out the your expect results from the more complex PDF, such as I would like to just delete "Email:" from Macro and use it to separate source PDF

### Example:

Tag := LeftStr(Tag, p - 1) + RightStr(Tag,
Pos(ReverseString('Email:'), ReverseString(Tag)) 1);

See more examples by clicking **Example** button

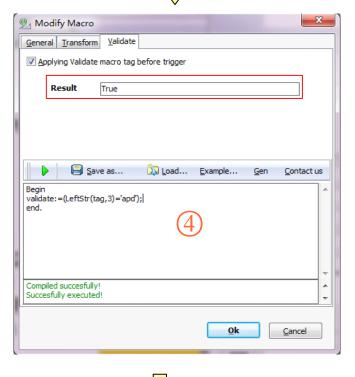

### Validate Macro (Optional):

You also can verify Macro by script before you use the Macro, the result is only valid can be used as input split tag conditions. The benefits of Validate is: You can filter the Macro line with the conditions, such as I would like to verify first three characters of Macro is the 'apd'

### Example:

validate:=(LeftStr(tag,3)='apd');

// If the Macro of the first three characters is the '010', then the return value is true, otherwise, return false.

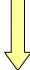

Released2012 page 6 of 8

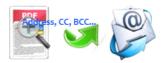

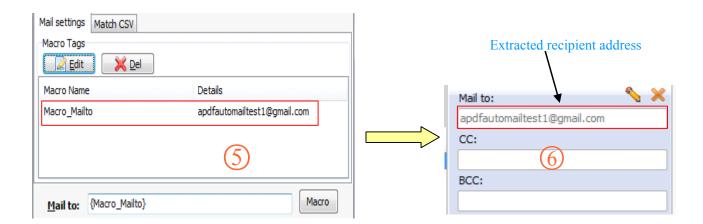

### **Option-Email Settings**

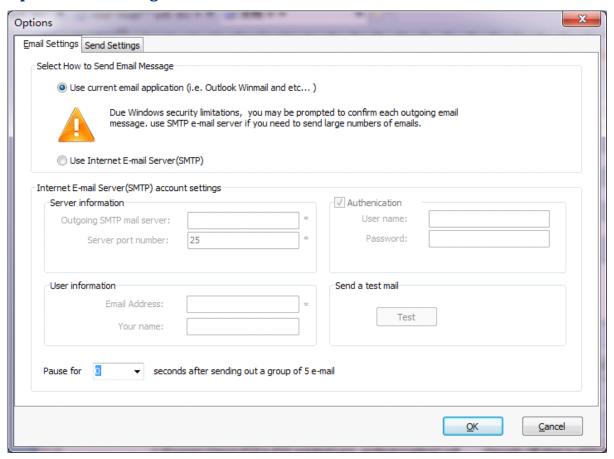

### **E-mail Support**

The software uses either your current e-mail client such as Microsoft Outlook, Outlook Express, Mozilla

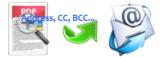

Thunderbird or SMTP (Simple Mail Transfer Protocol) Internet E-mail server. SMTP is the de facto standard for email transmissions across the Internet and provides functionality for sending volumes of e-mail messages without user interaction.

### **Option- Send Settings**

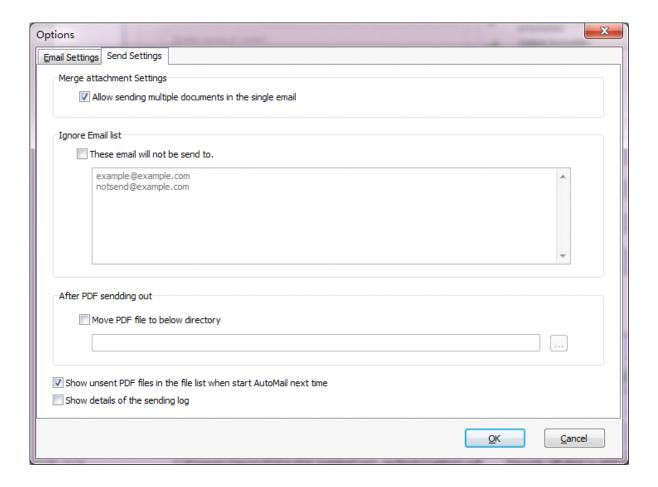

# 4 Ending Your Session

When you have completed your work, then choose the "Exit" option to exit program.

For more information: www.easy-pdf-tools.com

Released2012 page 8 of 8